JavaScript client-side

# **JavaScript History**

- Java was born as "LiveScript" at the beginning of the 94's.
- d into JavaScript (name • Name changed into JavaScript (name owned by Netscape)
- Microsoft responds with Vbscript
- Microsoft introduces JScript (dialect of Javascript)
- A standard is defined: ECMAScript (ECMA-262, ISO-16262)

# JavaScript Myths

### • JavaScript is NOT simple

– Simple tasks are indeed simple

• JavaScript is NOT Java

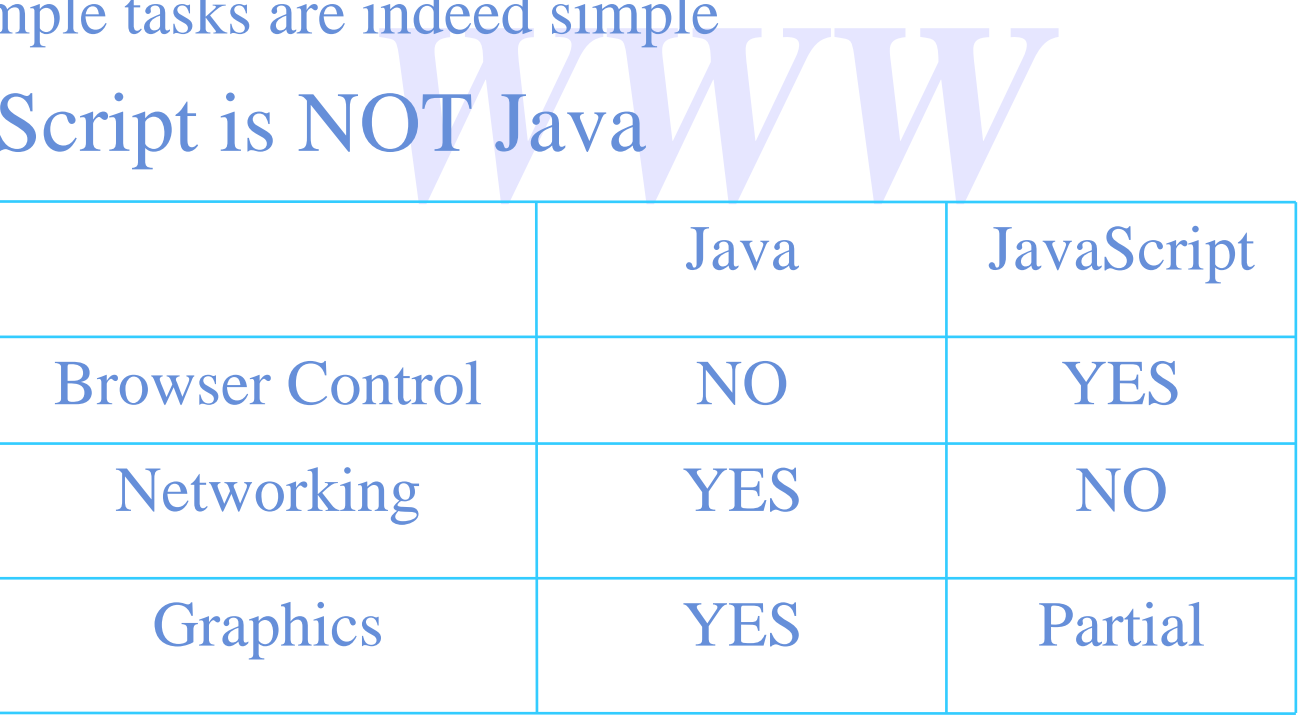

# JavaScript is…

- Scripted (not compiled)
- Powerful
- Object-based
- **WWWWW** • Cross-Platform
- Client and Server

## JavaScript allows…

- Dynamic Web Sites
- Dynamic HTML (DHTML)
- Interactive Pages/Forms
- Pages/Forms<br>CGI Functionality • Server-Side CGI Functionality
- Application Development

# JavaScript can…

- Build Objects
- Use Events
- Enforce Security
- urity MWWW • Embed or Componentize

## Core JavaScript Base

- WWW. • Syntax is C-like (C++-like, Java-like) case-sensitive, statements end with (optional) semicolon ; //comment /\*comment\*/ operators  $(=, *, +, ++, +=, != ==, \&&...)$
- Basic data types integer, floating point, strings (more later)
- Loosely typed variables (Basic-like) var x=3;

## Core JavaScript Statements

- if (expression) {statements} else {statements}
- **utements;** break; VV<br>
nents: break: • switch (expression) { case value: statements; break;

… default: statements; break; }

- while (expression) { statements }
- do (expression) while {statements}
- for (initialize; test; increment) { statements }

## JavaScript and HTML

- Between <SCRIPT> and </SCRIPT> tags
- Between <SERVER> and </SERVER> tags
- **RVERS and </SERVERT** • In a <SCRIPT SRC="url"></SCRIPT> tag
- In an event handler:
	- <INPUT TYPE="button" VALUE="Ok" onClick="js code">
	- <B onMouseOver="Jscode">hello<B>

# **Strings**

eful methods:<br>indexOf(substring), lastIndexOf(substring),  $a = "foo"; b = 'tball"; a+b \implies football!$  $a< b \Rightarrow true$ ; a.charAt(0) => f Useful methods:

charCodeAt(n), fromCharCode(value,…), concat(value,…), slice(start,end), toLowerCase(), toUpperCase(), replace(regexp,string), search(regexp)

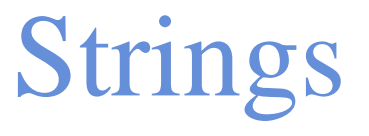

- $a=$ "foo";
- TAG-related methods:
	- $-$  a.bold()  $\Rightarrow$   $\langle B \rangle$  foo $\langle B \rangle$
	- **EXECTER**<br>Ref. 3. Fontcolor(), fon – big(), blink(), fontcolor(), fontsize(), small(), strike(), sup(), anchor(), link()

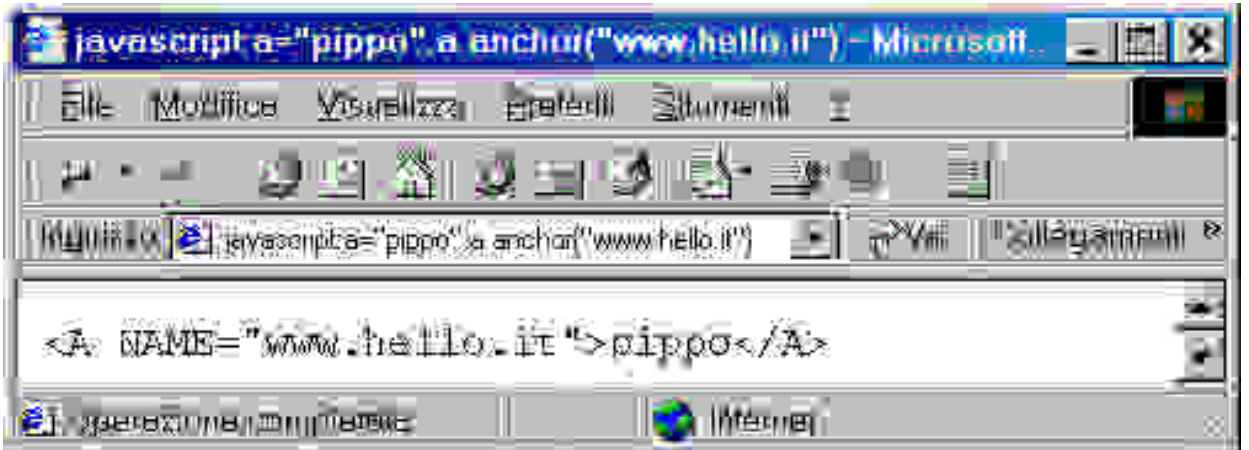

## Functions

- function  $f(x)$  {return  $x * x$ }
- function  $add(x,y)$  {return  $x+y$ };
- l(x,y) {return x+y};<br>ltiply(x,y) {return x<sup>:</sup> • function multiply $(x,y)$  {return  $x*y$ };
- function operate(op,x,y) {return  $op(x,y)$ };
- operate(add,  $3, 2$ );  $\Rightarrow$  5

# Example

*WWW* <HTML> <HEAD>  $<$ SCRIPT $>$ function fact(n) { if (n==1) return n; return n\*fact(n-1); } </SCRIPT> </HEAD>

…

# Example

#### $<$ BODY>

- <H2>Table of Factorial Numbers </H2>
- $<$ SCRIPT $>$
- for  $(i=1; i<10; i++)$  {
	- <sup>+</sup>) {<br>e(i+"!="+fact(i)); //<br>e("<BR>"):  $document.write(i + "!='+fact(i));$
	- document.write("<BR>");

} </SCRIPT>  $<$ /BODY> </HTML>

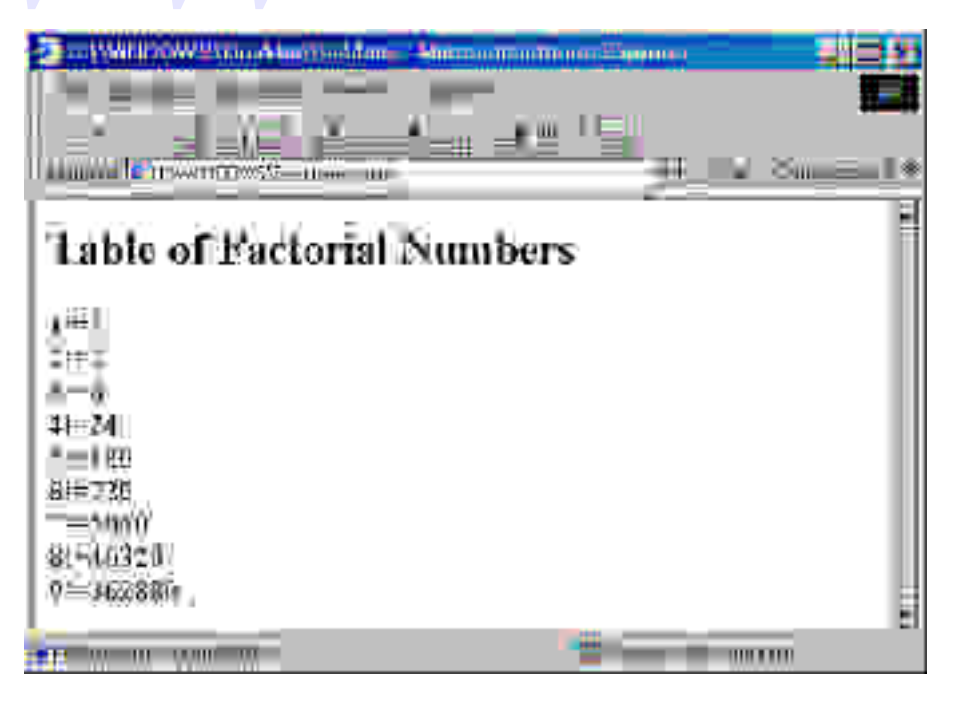

# Example

 $<$ BODY>  $<$ SCRIPT $>$ n=window.prompt("Give me the value of n",3) ("Give me the value of<br>act("+n+")="+fact(n));<br>RR>")<sup>.</sup> document.write("fact("+n+")="+fact(n)); document.write("<BR>"); 2 di Timber  $<$ SCRIPT>  $-14$  WHEN THE CONSTRUCTION OF  $\overline{10}$ 主编(单一手编) </BODY>  $\blacksquare$  Plate  $\blacksquare$  Here  $\blacksquare$ </HTML> $||\nabla y - \text{m} - \text{m}|| = ||$ 

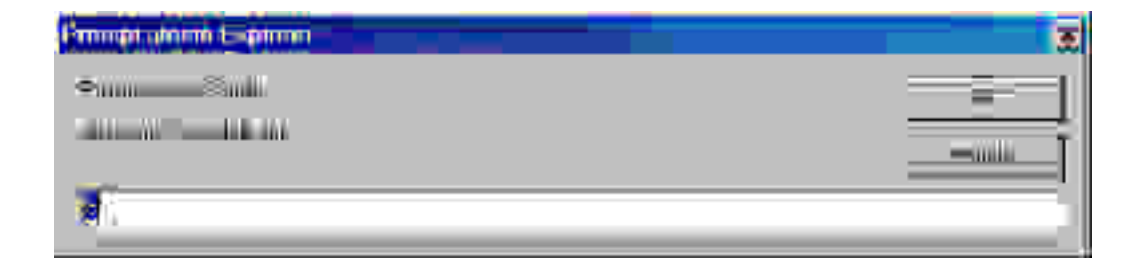

# **Objects**

function Rectangle(w, h) {<br>this.width=w;<br>this.height=h; Object: A data structure with methods: a special method is the "constructor". this.width=w; this.height=h; this.area=function(){return this.w\*this.h} } a=new Rectangle(3,4); a.area()  $\Rightarrow$  12 a.width  $\Rightarrow$  3

# **Objects**

- Actually, JavaScript does NOT have classes and inheritance.
- approach we have sho • Moreover, the approach we have shown is not the most efficient in terms of memory allocation.
- It would be better to use the "prototype" feature.

Rectangle.prototype.area=function(){return this.w\*this.h}

## Arrays

Profit al 10 = new Rectare<br>Arrays can be  $a = new Array()$ a[0]=3; a[1]="hello"; a[10]=new Rectangle(2,2); a.length()  $\Rightarrow$  11 Arrays can be SPARSE, INHOMOGENEOUS , ASSOCIATIVE a<sup>["</sup>name"]="Jaric" z=new Rectangle(3,4);  $z$ ["width"]  $\Leftrightarrow$  z.width

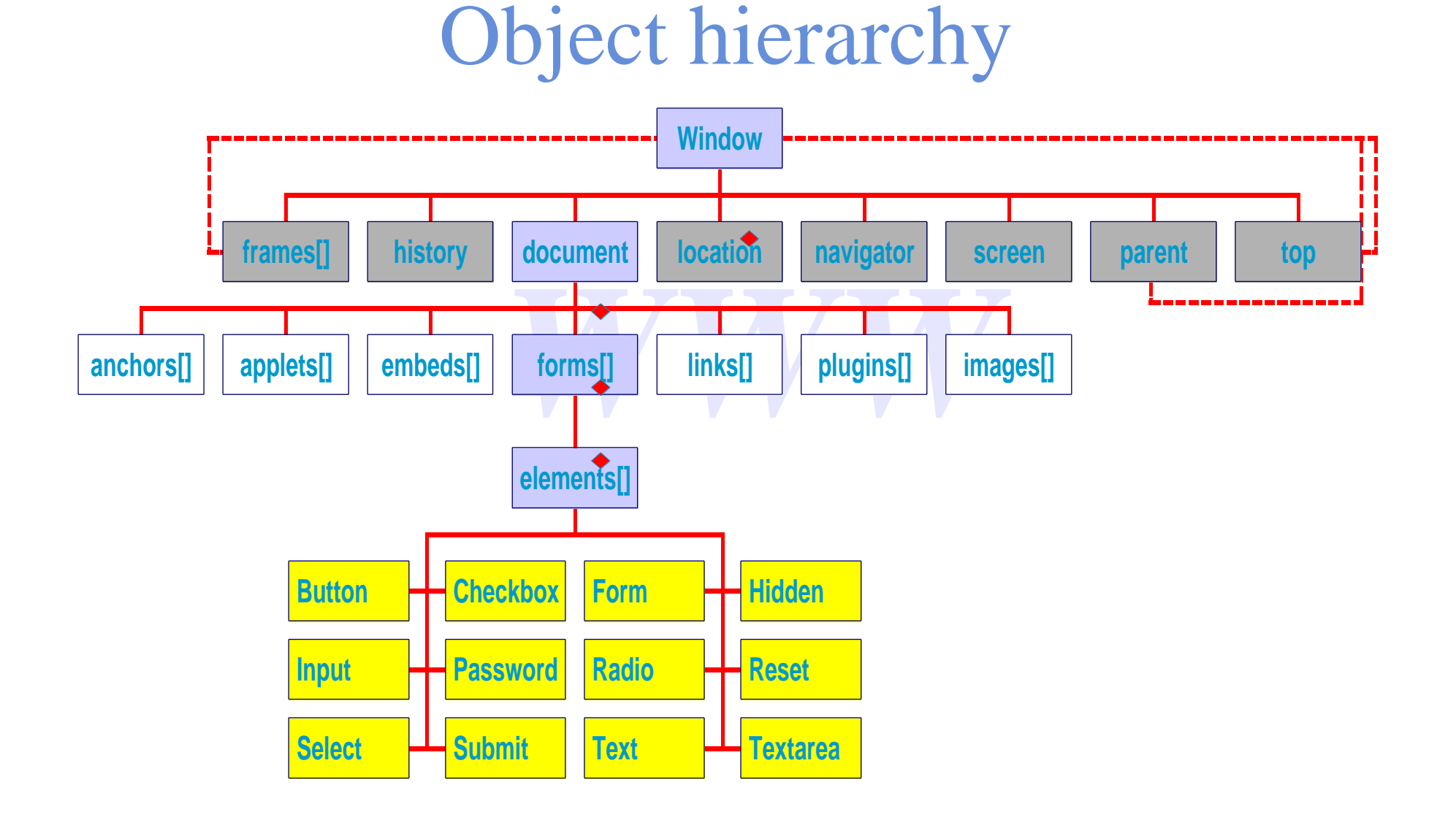

# Window

### Main properties

*WWW*

Objects

- history
- frames[]

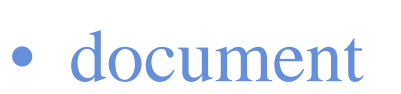

- location
- navigator
- screen
- parent top

## Window

#### Main methods

- mpt(), confirm()<br>Ir()<br>moveTo() • alert(), prompt(), confirm()
- focus(), blur()
- moveBy(), moveTo()
- resizeBy(), resizeTo()
- scroll(), scrollBy(), scrollTo()
- setInterval(), clearInterval()
- setTimeout(), clearTimeout()

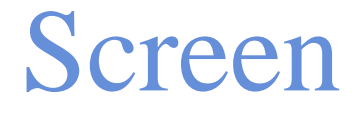

Main properties:

- availHeight, availWidth
- height, width
- availHeight, availWidth<br>• height, width<br>• colorDepth, pixelDepth
- hash

# Navigator

Main properties

- appName
- *WWW* • appVersion
- Platform
- Main methods
	- javaEnabled()

Other properties

Info on available plugins, but only in Netscape Navigator

# **History**

*WWW*

Main properties

• lenght

Main methods

- back()
- forward()
- $g_0(+/-n)$
- go(target\_substring)

## Location

Main properties

- href
- Dstname, port – protocol, hostname, port
- search
- hash
- Main methods
	- reload()
	- replace()

### Document

*WWW*

Main properties

Arrays of Component Objects

- anchors[]
- applets[]
- embeds[]
- forms[]
- links[]
- plugins[]

### Document

*WWW*

#### Main methods

- open()
- close()
- clear()
- write()

Other properties

bgColor, fgColor, linkColor, vlinkColor, lastModified, title, URL, referrer, cookie

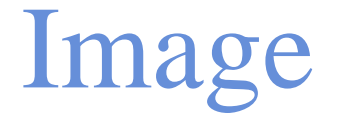

#### Main properties

- *WWW* • border [width in pixels]
- height
- width
- src [URL of the image to be displayed]

## Events

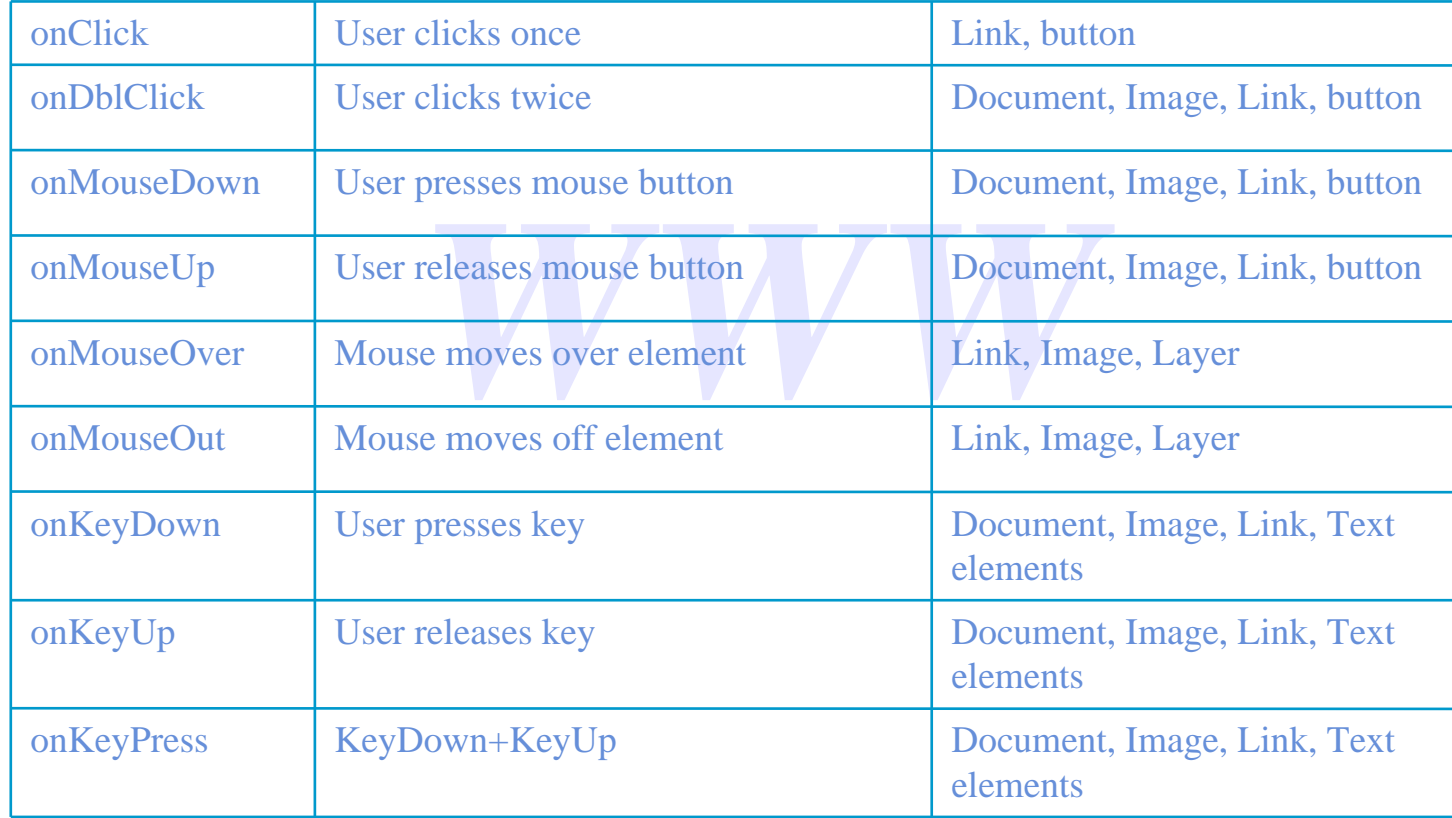

## Events

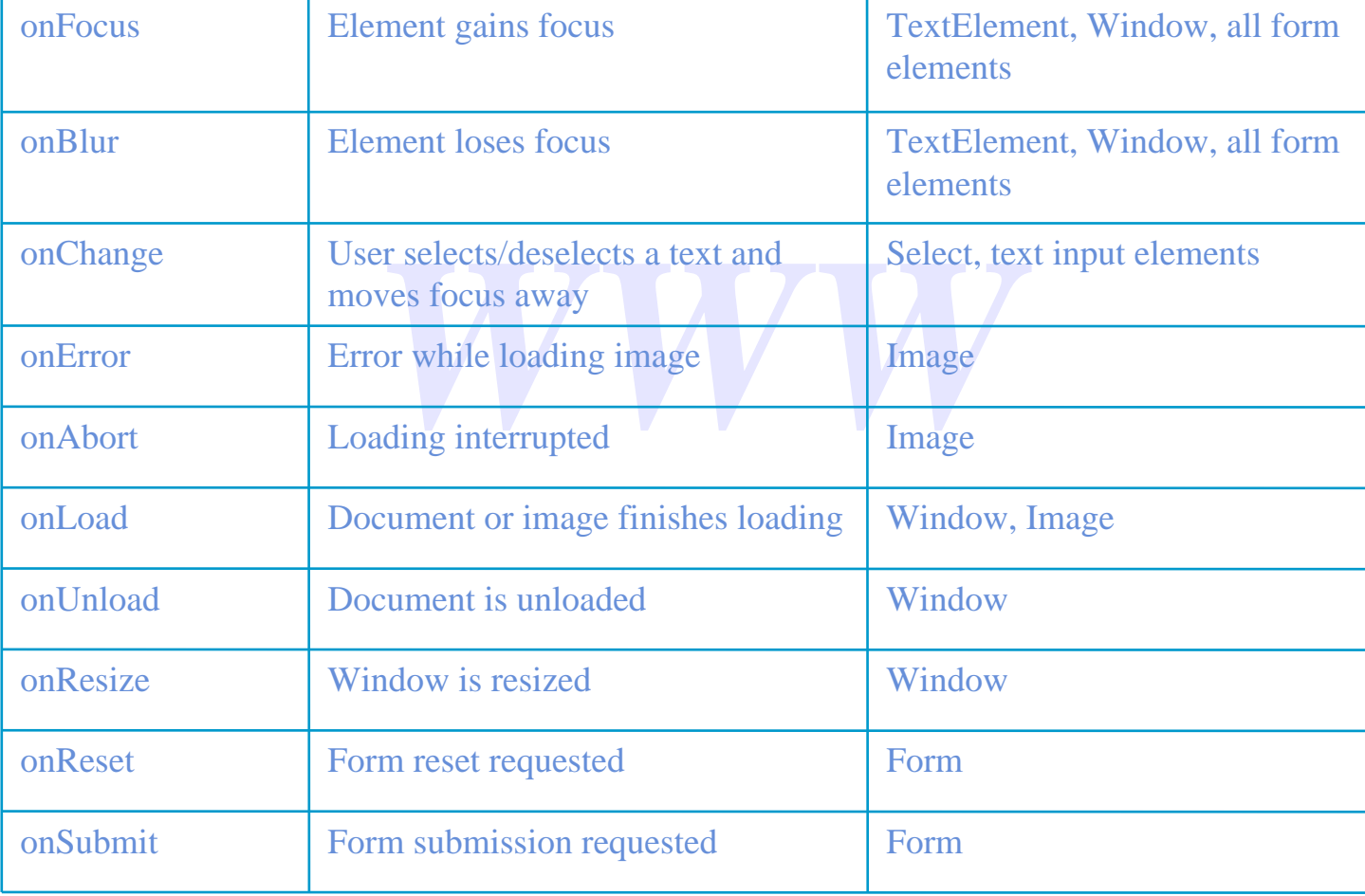

## Form

Main properties

- action [destination URL]
- method [get/post]
- *West*<br> **E** of Form] – name [name of Form]
- name [destination Window]
- Elements[] [list ;of contained elements]

Main methods

- reset()
- submit()

# Input

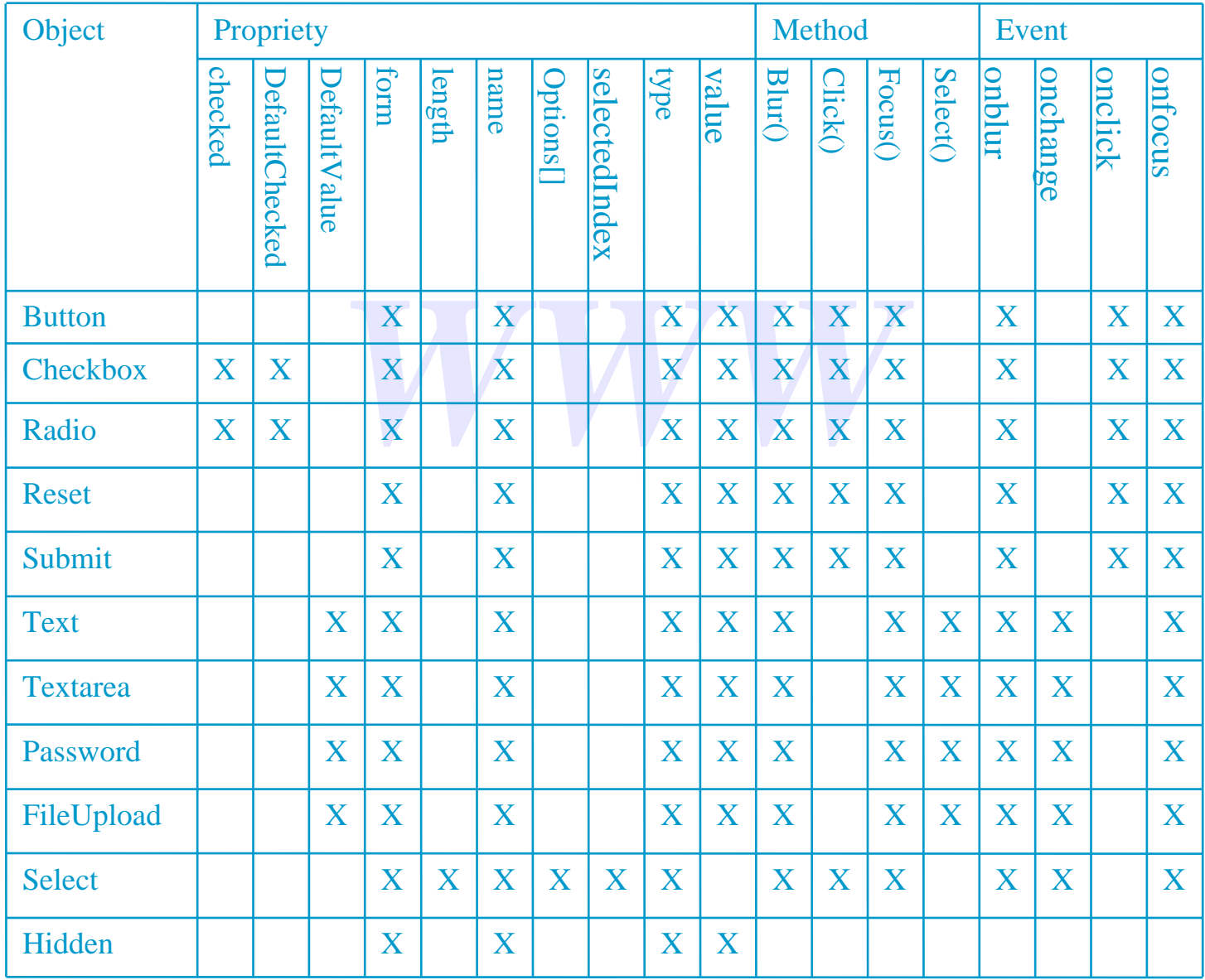

## Events

orm.color.selectedIndex;  $\leq$ HTML $>$  $<$ HEAD $>$ <TITLE>Form Example</TITLE> <SCRIPT LANGUAGE="JavaScript1.2"> function setColor() { var choice; choice = document.colorForm.color.selectedIndex; switch(choice) { case 0: document.bgColor = "FF0000"; break; case 1: document.bgColor = "00FF00"; break; case 2: document.bgColor = "0000FF"; break; case 3: document.bgColor = "FFFFFF"; break; case 4: document.bgColor = "FFFF00"; break; case 5: document.bgColor = "FF00FF"; break; }

}

 $\langle$ SCRIPT $>$ 

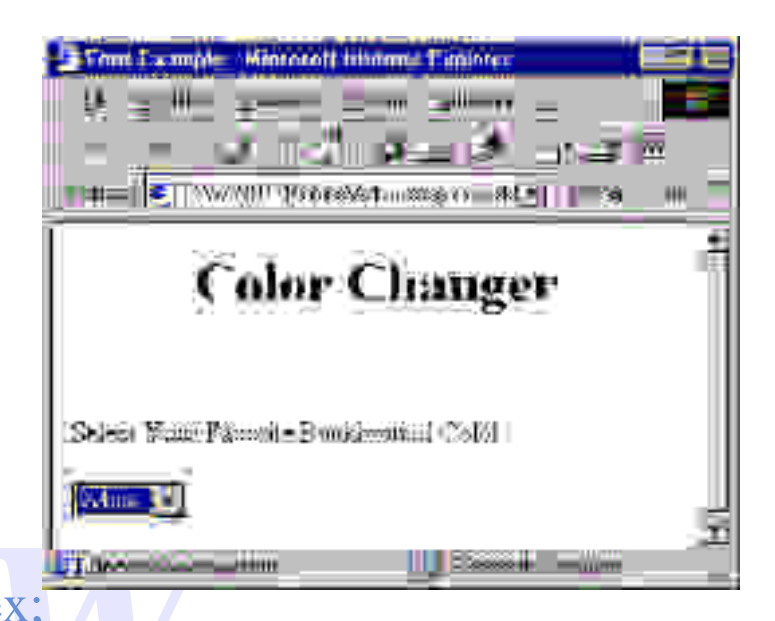

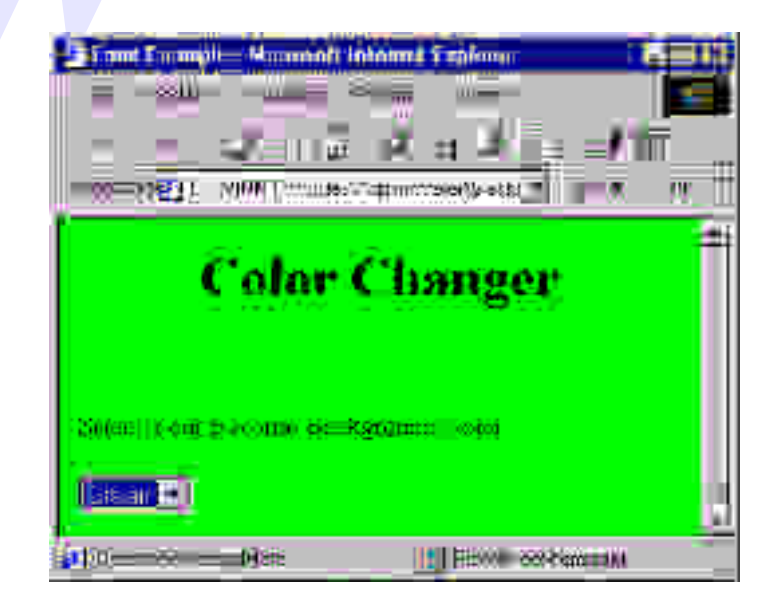

### Events

or" onChange=setColor()><br>
Pred">Red<br>
Pred">Green<br>
Pred:">Green  $\langle$ RODY $>$ <CENTER><H1>Color Changer</H1></CENTER>  $\langle BR \rangle \langle BR \rangle$ Select Your Favorite Background Color:  $\leq$ FORM NAME="colorForm" $>$ <SELECT NAME="color" onChange=setColor()> <OPTION VALUE="red">Red <OPTION VALUE="green">Green <OPTION VALUE="blue">Blue <OPTION VALUE="white">White <OPTION VALUE="yellow">Yellow <OPTION VALUE="purple">Purple </SELECT>  $<$ FORM $>$  $<$ BODY>  $\langle$ HTML $\rangle$ 

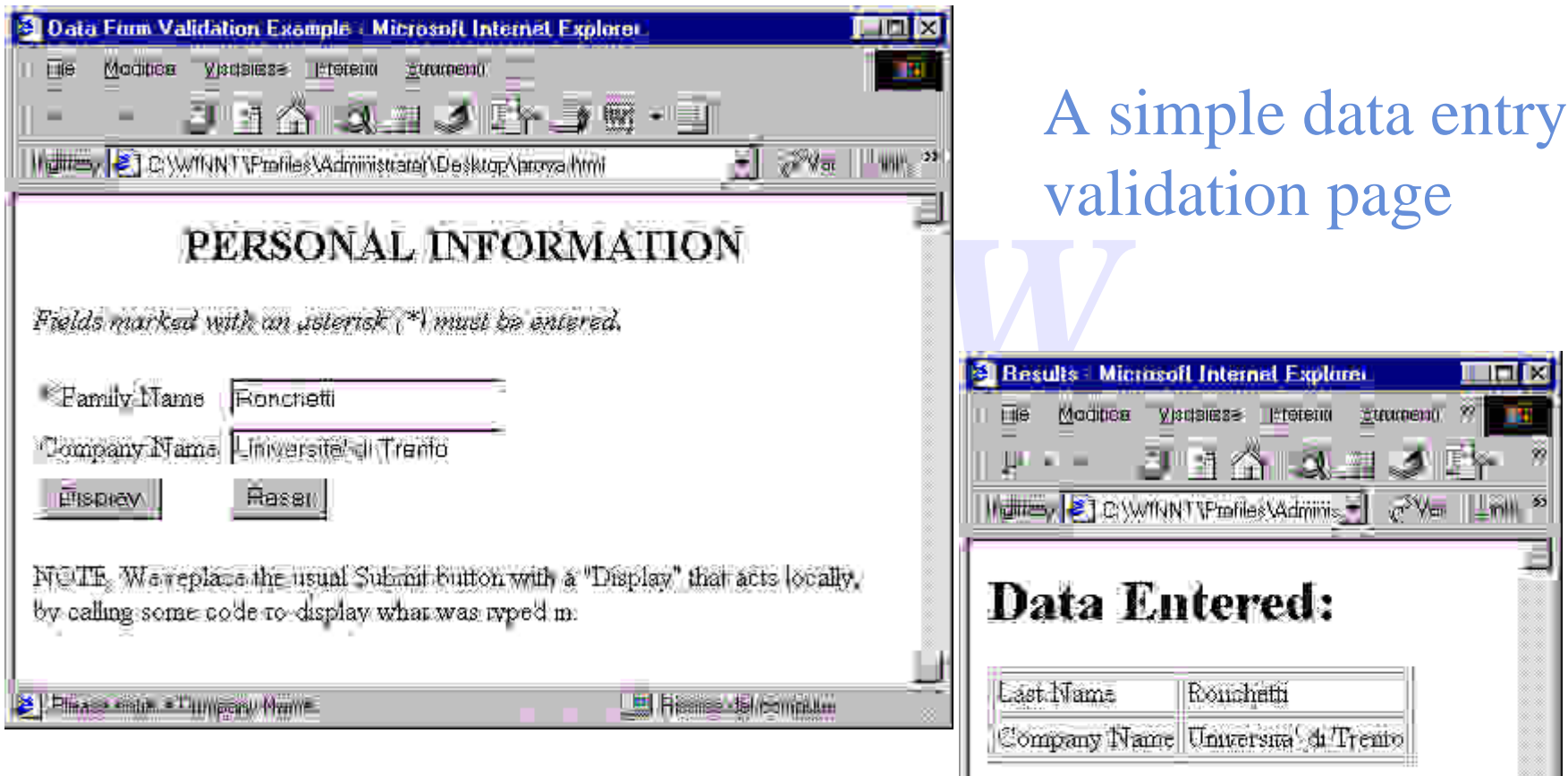

**Hans** 

Herollimie en

**B** Risme brommum

Start of file "FormValidation.html"

<HTML><br><HEAD><br><TITLE>Data Form Validation Example</TITLE>  $\leq$ HTML $>$ <HEAD> <SCRIPT LANGUAGE="JavaScript1.1" SRC="FormCheck.js"></SCRIPT>

Load file "FormCheck.js", which contains several JavaScript functions

```
function isEmpty(s){
 return ((s == null) || (s.length == 0))}
```

```
function warnEmpty (theField, s){<br>var mPrefix = "You did not enter a value into the";<br>var mSuffix = " field. This is a required field. Please enter it now.";
function warnEmpty (theField, s){
   var mPrefix = "You did not enter a value into the ";
    theField.focus();
   alert(mPrefix + s + mSuffix);
    return false;
}
```
All this is contained in the file "FormCheck.js"

```
function promptEntry (s){
 window.status = "Please enter a" + s;
}
```

```
aalInfo(form){<br>orm.elements["LastName"],sLas
function validatePersonalInfo(form){
 return (checkString(form.elements["LastName"],sLastName))
}
```

```
function checkString (theField, s)
{
   if (isEmpty(theField.value)) return warnEmpty (theField, s);
   else return true;
}
```
All this is contained in the file "FormCheck.js"

```
\langleSCRIPT\rangle
```

```
var sCompany="Company Name"; var sLastName="Last Name";
```

```
var form="PersonalInfo";
```

```
function displayPersonalInfo(form){
```

```
var outputTable =
```

```
"<HTML><HEAD><TITLE>Results</TITLE></HEAD>" +
```

```
 "<BODY><H1>Data Entered:</H1><TABLE BORDER=1>" +
```

```
Entered:</H1><TABLE BORD<br>Name + "</TD><TD>" +<br>ame"].value + "</TD></TR>" +<br>pany + "</TD><TD>" +
" <TR><TD>" + sLastName + ' <TD><TD>" +
```

```
form.elements["LastName"].value + "</TD></TR>" +
```

```
" <TR><TD>" + sCompany + "</TD><TD>" +
```

```
form.elements["Company"].value +
```

```
"</TD></TR></TABLE><FORM>" +
```

```
 "<INPUT TYPE=\"BUTTON\" NAME=\"Back\" VALUE=\"Back\"
onClick=\"history.back()\"></FORM></BODY></HTML>"
```

```
 document.writeln(outputTable)
```

```
 document.close()
```

```
 return true
```
}</SCRIPT></HEAD>

```
End of "HEAD" portion of "FormValidation.html"
```
 $\langle$ BODY BGCOLOR="#ffffff" $>$ 

<CENTER><H2>PERSONAL INFORMATION </H2></CENTER>

 $\langle P \rangle \langle P \rangle$  -  $\langle P \rangle$  -  $\langle P \rangle$  Fields marked with an asterisk (\*) must be entered.

<FORM NAME="PersonalInfo">

 $<$ TABLE>

 $<$ TR $>$ 

e:</TD><br>E="text" NAME="LastName"<br>'ntry(sLastName)" <TD>\* Family Name:</TD>

<TD><INPUT TYPE="text" NAME="LastName"

onFocus="promptEntry(sLastName)"

onChange="checkString(this,sLastName)" ></TD>

 $\langle$ TR $>$ 

 $\langle TR \rangle$ 

<TD>Company Name:</TD>

<TD><INPUT TYPE="text" NAME="Company"

onFocus="promptEntry(sCompany)"></TD>

 $\langle$ TR $>$ 

Start of "BODY" portion of "FormValidation.html"

 $<$ TR $>$ 

- $<$ TD>
- <INPUT TYPE="BUTTON" NAME="fakeSubmit"
- VALUE="Display"
- onClick="if (validatePersonalInfo(this.form))
- displayPersonalInfo(this.form); ">
- $\langle$ TD $\rangle$
- E = "reset" VALUE = "Reset">  $\langle$ TD> $\langle$ INPUT TYPE = "reset" VALUE = "Reset">
	- $\langle$ TD $\rangle$
- $\langle$ TR $>$
- $<$ TABLE>
- <P> NOTE: We replace the usual Submit button with a "Display" that acts locally,
- <BR>by calling some code to display what was typed in.
- $<$ FORM $>$
- $<$ BODY>
- $\langle$ HTML $>$
- End of file "FormValidation.html"

# Applet

### **Properties**

- ublic rields<br>plet<br>
WWW • Same as the public fields
- of the Java applet

#### Methods

- Same as the public methods
- of the Java applet

## LiveConnect

A two-faced, (Netscape-only) technology to let JavaScript interact with Java, so that:

- *x* interact with Java,<br> *w* ipt script can contro<br> **Example ts** and lo • A JavaScript script can control and coordinate Java applets, and let Java applets interact with plugins.
- A Java Applet can execute JavaScript code.

## Server-Side JavaScript

e for CGI.<br>Defore passing it to the Server-dependent technology to process the A substitute for CGI. Web page before passing it to the client. (The Netscape SSJS object model is different from the Microsoft ASP object model, although JavaScript can be used as SSSLanguage for ASP)

### References

WWWWWW D.Flanagan "Javascript. The definitive guide" O'Reilly.

D.Goodman "Dynamic HTML. The definitive reference" O'Reilly